# **ESCUELA POLITÉCNICA NACIONAL**

## **ESCUELA DE FORMACIÓN DE TECNÓLOGOS**

## **DESARROLLO DE APLICACIÓN WEB Y MÓVIL DEL "CENTRO DE DESARROLLO INFANTIL DESCUBRIR" PARA NOTIFICACIÓN E INCIDENCIAS DEL SERVICIO DEL TRANSPORTE ESCOLAR Y SEGUIMIENTO ESCOLAR**

### **TRABAJO DE TITULACIÓN PREVIO A LA OBTECIÓN DEL TÍTULO DE TECNÓLOGO EN ANÁLISIS DE SISTEMAS INFORMÁTICOS**

#### **Josselyn Denisse Vela Nieto**

[josselyn.vela@epn.edu.ec](mailto:josselyn.vela@epn.edu.ec)

#### **Bryan Geovanny Farinango Buse**

[bryan.farinango@epn.edu.ec](mailto:bryan.farinango@epn.edu.ec)

### **DIRECTOR: ING.JUAN PABLO ZALDUMBIDE PROAÑO, MSC.**

[juan.zaldumbide@epn.edu.ec](mailto:juan.zaldumbide@epn.edu.ec)

### **CODIRECTOR: PhD. Diana Cecilia Yacchirema Vargas**

[diana.yacchirema@epn.edu.ec](mailto:diana.yacchirema@epn.edu.ec)

**Quito, ENERO 2022**

## **CERTIFICACIÓN**

Certificamos que el presente trabajo fue desarrollado por el Sr. Bryan Geovanny Farinango Buse y la Srta. Josselyn Denisse Vela Nieto como requerimiento parcial a la obtención del título de TECNÓLOGO ANÁLISIS DE SISTEMAS INFORMÁTICOS, bajo nuestra supervisión:

fun Pall Eath de

**Ing. Juan Pablo Zaldumbide, MSC. PhD. Diana Cecilia Yacchirema** DIRECTOR DEL PROYECTO CODIRECTORA DEL PROYECTO

## **DECLARACIÓN**

Nosotros Bryan Geovanny Farinango Buse con CI 1722864483 y Josselyn Denisse Vela Nieto con CI: 1752484319 declaramos bajo juramento que el trabajo aquí escrito es de nuestra autoría; que no ha sido previamente presentado para ningún grado o calificación profesional; y que hemos consultado las referencias bibliográficas que se incluyen en este documento.

Sin prejuicio de los derechos reconocidos en el primer párrafo del artículo 144 del Código Orgánico de la Economía Social de los Conocimientos, Creatividad e Innovación -COESC-, somos titulares de la obra en mención y otorgamos una licencia gratuita, intransferible y no exclusiva de uso con fines académicos a la Escuela Politecnica Nacional.

Entregamos toda la información técnica pertinente, en caso de que hubiese una explotación comercial de la obra por parte de la EPN, se negociará los porcentajes de los beneficios conforme lo establece la normativa nacional vigente.

## **DEDICATORIA**

Esta tesis está dedicada a mi padre, quien me enseñó que el mejor conocimiento que se puede tener es el que se aprende por sí mismo. También está dedicado a mi madre, quien me enseñó que incluso la tarea más grande se puede lograr si se hace un paso a la vez. A mi familia por haber sido mi apoyo a lo largo de toda mi carrera universitaria y a lo largo de mi vida. A todas las personas especiales que me acompañaron en esta etapa, aportando a mi formación tanto profesional y como ser humano.

Bryan Farinango.

## **DEDICATORIA**

Mi logro obtenido como profesional, tiempo invertido en el presente proyecto va dirigido a toda mi familia, padres y hermanos por ser el incentivo de ser mejor cada día.

Este proyecto y logro se lo dedico en especial a mi hermano Jorge Alexis Vela Nieto por tomar el rol de padre de familia y cabeza de hogar, por ser un ejemplo a seguir por enseñarme la perseverancia, por su apoyo durante toda mi vida, por ser el pilar para poder finalizar mi carrera profesional.

A mi madre por todo su amor y ser mi motor de vida, por sus cuidados y concejos, por enseñarme valores y ser una amiga en la que puedo confiar.

Josselyn Vela.

#### **AGRADECIMIENTO**

Mis más sinceros agradecimientos a mis padres Farinango Sierra Luis Enrique y Buse Collaguazo María Teresa por ser los principales promotores de mis sueños, por confiar y creer en mis expectativas, por los consejos, valores y principios que me han inculcado. Que, a través de su amor, paciencia, buenos valores, ayudan a trazar mi camino.

Agradezco a mi primo Darwin Alexander Verdezoto Farinango, que gracias a su apoyo en los momentos difíciles en mi vida personal y profesional, he encontrado el soporte y estabilidad emocional en las diferentes etapas de mi vida.

También quiero agradecer a la Escuela Politécnica Nacional, directivos e ingenieros a cargo de las materias correspondientes a mi formación profesional, como a mi director Juan Pablo Zaldumbide que considero excelente persona y profesional a favor de impartir conocimiento, un agradecimiento especial al Ing. Edwin Salvador por su conocimiento y motivación en la enseñanza dentro del área de desarrollo de software.

Bryan Farinango.

### **AGRADECIMIENTO**

Inicio mis agradecimientos, a Dios por guiar mi vida y camino académico, a mis padres Judith Nieto y Jorge Vela por sus concejos, apoyo, amor en todo momento durante toda mi vida.

Agradezco a mi hermano Jorge Vela por su gran ejemplo a seguir, por su apoyo incondicional durante toda mi vida, por su perseverancia, por sus concejos para seguir adelante.

Mi cariño y agradecimiento a mi familia por su apoyo, concejos en el transcurso de mi vida y formación profesional.

Gratitud y agradecimiento a mis amigos por su apoyo y compañerismo, por formar una gran amistad construyendo recuerdos gratos para mi vida.

Al Ingeniero Juan Pablo Zaldumbide por su guía como maestro durante la carrera, por su guía en el proceso de titulación y sobre todo por sus concejos, apoyo como amigo para seguir mi vida y camino.

A todos los ingenieros por impartir con paciencia sus conocimientos que ayudaron a mi formación personal.

Josselyn Vela.

## ÍNDICE DE CONTENIDOS

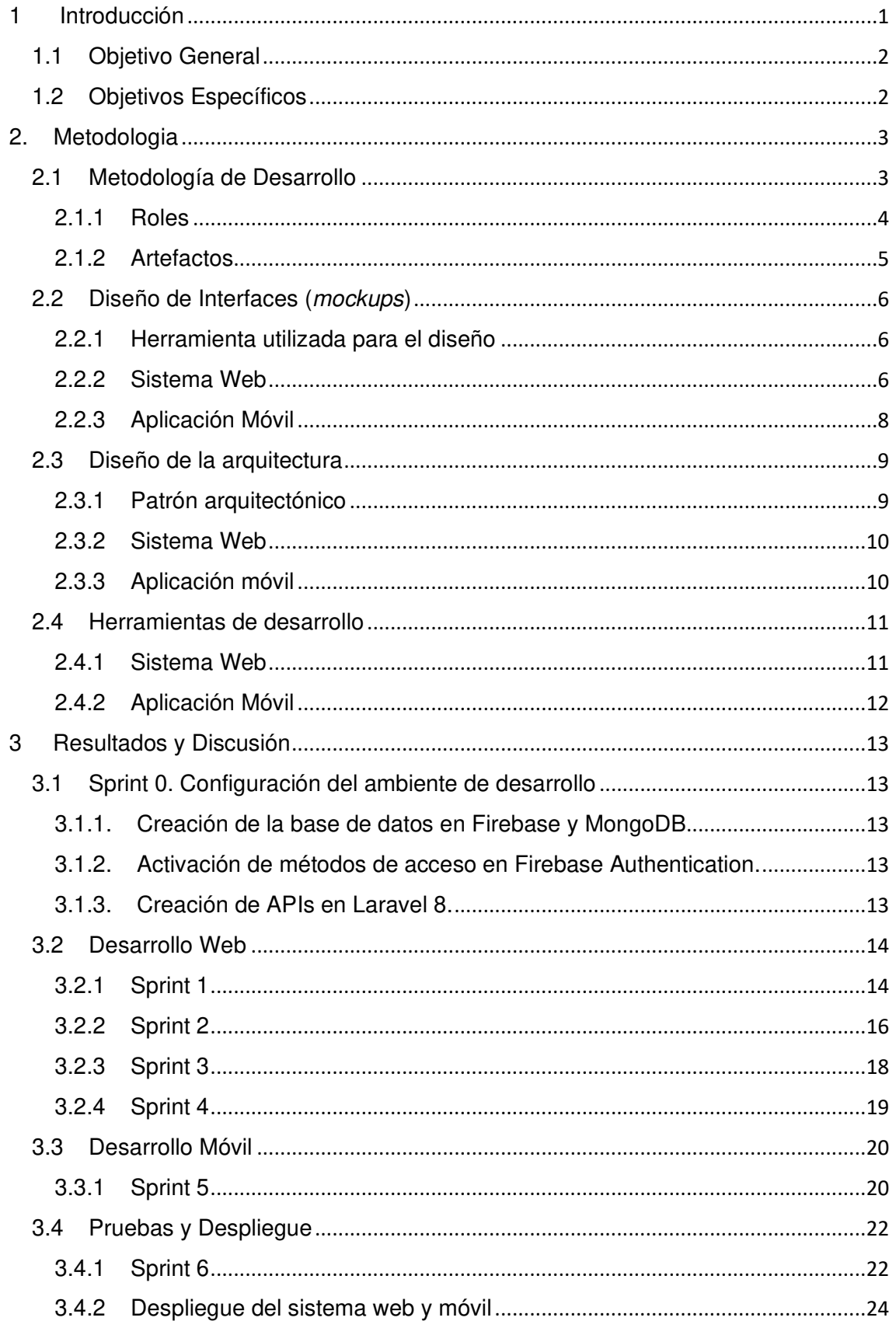

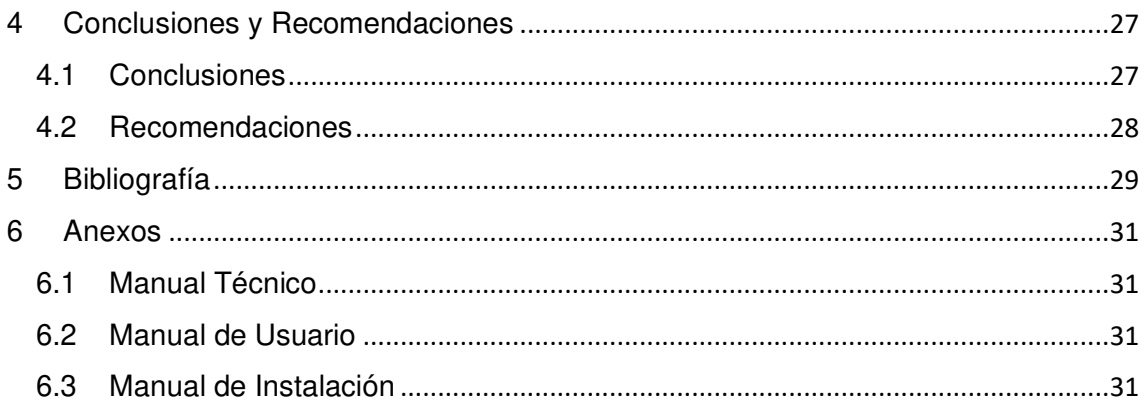

## ÍNDICE DE FIGURAS

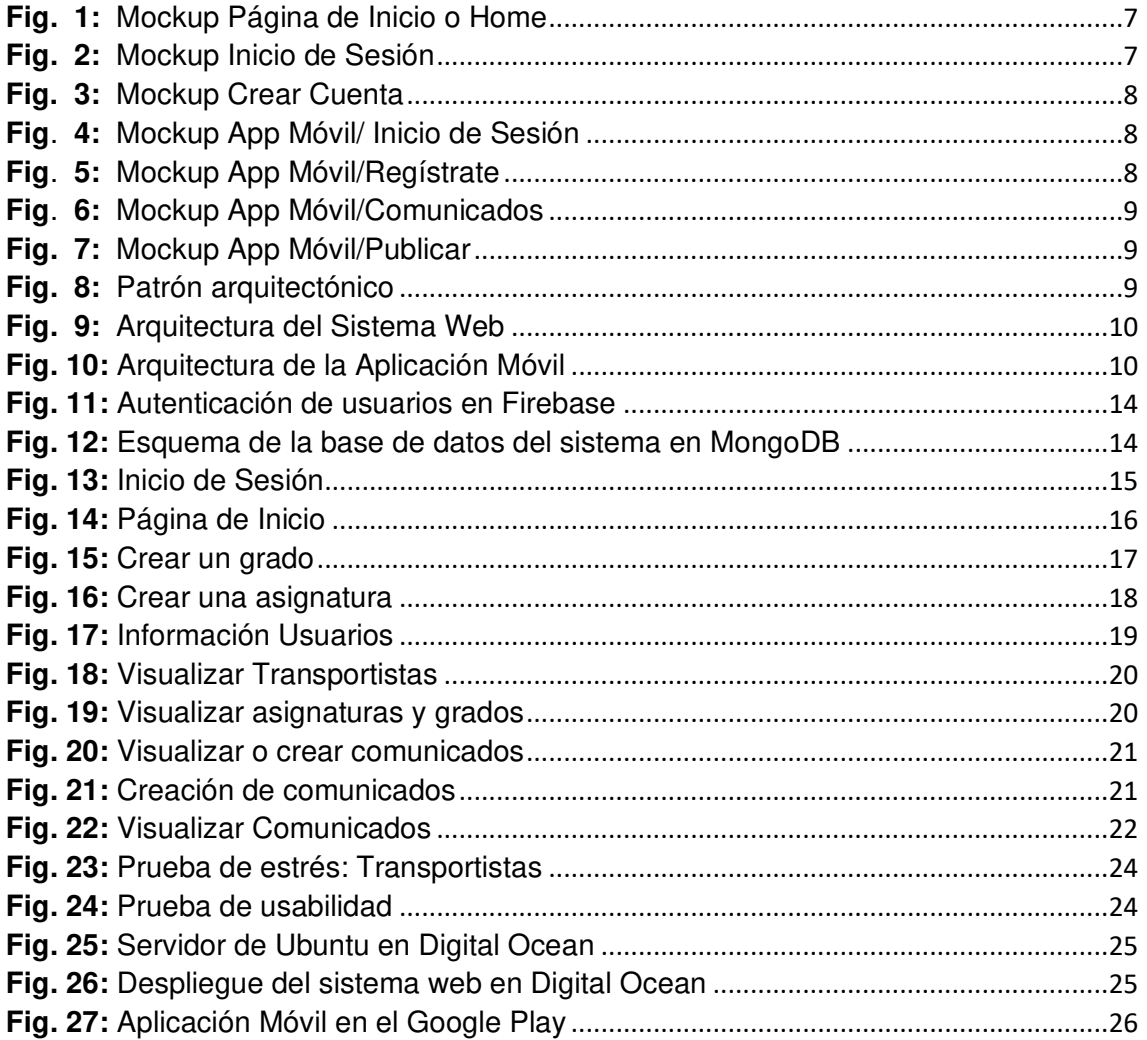

## **ÍNDICE DE TABLAS**

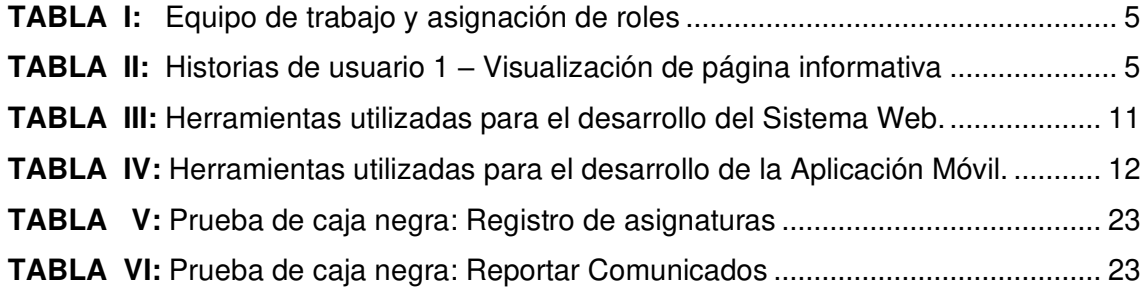

## **RESUMEN**

El presente proyecto comprende al desarrollo de un Sistema Web y Aplicación Móvil. El Sistema Web permite administrar, crear, visualizar y eliminar notas. La Aplicación Móvil permite publicar y visualizar novedades del camino de los estudiantes a sus hogares, tanto el Sistema Web como Aplicación Móvil están implementados en Angular con base de datos en Firebase para la autenticación de usuarios y MongoDB como gestor de base de datos.

La metodología que se ha utilizado es *Scrum* ya que hace que el seguimiento de los avances sea más fácil durante el desarrollo manteniendo una forma de trabajo organizada por lo que el documento está estructurado de la siguiente manera.

La primera sección corresponde a la introducción donde se da a conocer el contexto del problema, objetivos, objetivos específicos y generales.

En la segunda sección se describe más a fondo de lo que trata el proyecto como roles y conceptos básicos de la metodología Scrum. Además, se muestra las herramientas y los diseños del Sistema Web y Aplicación Móvil.

En la tercera sección, se muestra los resultados obtenidos en cada tarea realizada por Sprint.

Finalmente, en la cuarta sección se menciona las conclusiones y recomendaciones obtenidas a lo largo del desarrollo del proyecto.

**PALABRAS CLAVE:** Scrum, Sprint, Ionic, Firebase.

## **ABSTRACT**

This project includes the development of a Web System and Mobile Application. The Web System allows you to manage, create, view and delete notes. The Mobile Application allows you to publish and visualize news of the students' journey to their homes, both systems are implemented in Ionic with database in Firebase for user authentication and MongoDB as a database system.

The methodology that was used is Scrum since it makes tracking progress easier during development by maintaining an organized way of working so the document is structured as follows.

The first section corresponds to the introduction where the context of the problem, objectives, specific and general objectives is disclosed.

The second section describes more in depth what the project deals with as roles and basic concepts of the Scrum methodology. In addition, the tools and designs of the web system and mobile application are displayed.

In the third section, the results obtained in each task performed by Sprint are shown. Finally, the last section mentions the conclusions and recommendations obtained throughout the development of the project.

**KEYWORDS:** Scrum, Sprint, Ionic, Firebase

#### <span id="page-13-0"></span>**1. INTRODUCCION**

La Guardería "Centro de Desarrollo Infantil Descubrir " es un centro educativo de Educación Regular y sostenimiento Particular Religioso, con jurisdicción Hispana, tiene 2 modalidades Presencial de jornada Matutina y nivel educativo de Inicial, cuenta con una infraestructura para alrededor de 1000 estudiantes se encuentra en el sector de Pomasqui en las calles Manuel Romero y Marietta de Ventimilla, al momento la guardería cuenta con 122 niños y con 3 transportes escolares [1]. Actualmente está atravesando una transición de función en esta institución es decir de guardería a escuela.

Hoy en día el estar comunicado e informado se vuelve una necesidad para el ser humano, el uso de páginas web facilita varios procesos educativos, tales como: visibilidad, accesibilidad, establecer comunicación con fines educativos e informativos [2]. El centro educativo no cuenta con una página web, lo que resulta realmente preocupante ya que al carecer de una página que mantenga informada al estudiante, padres de familia y público en general sobre la información general de la escuela, como: ubicación, teléfonos, noticias diarias, actividades que se desarrollan dentro de la escuela, deja a la escuela en un punto de contacto desconocido con todos los usuarios que usan a diario sitios web en busca de información [3].

Así también, el centro educativo no cuenta con un medio por el que se pueda mantener informado a padres de familia sobre cualquier incidente que podría suceder en el transporte escolar durante el trayecto de la escuela hacia los hogares de los niños lo que es preocupante para ambas partes afectadas [4].

Con el pasar del tiempo el avance tecnológico se ha ido perfeccionando, de esta manera las TIC permiten la gestión y que la comunicación más rápida y eficiente para las actividades cotidianas; por esta razón se ha optado como solución desarrollar un Sistema Web que ayuda a la comunicación entre estudiantes, padres de familia y público en general en tiempo real. Además, esta aplicación permite a los padres de familia realizar consultas sobre el rendimiento de los estudiantes en cada asignatura, como: notas y asistencia de los estudiantes. A los profesores permite subir notas o falta de asistencia de estudiantes. También se desarrolló una Aplicación Móvil que permite reportar notificaciones del transporte escolar a los conductores y padres de familia.

Con base en la necesidad de llevar un control del rendimiento escolar del centro de desarrollo infantil. Se ha desarrollado un Sistema Web que cumpla con diversas funcionalidades, tales como:

- Mostrar información general del centro.
- Permitir a los padres de familia realizar consultas sobre las asignaturas de sus hijos y sus respectivos profesores
- Permitir a los profesores realizar consultas sobre sus alumnos, gestionar las notas y falta de asistencia de estos.

La Aplicación Móvil tiene un enfoque en los padres de familia, disminuyendo su preocupación o la información de inconvenientes con la llegada de sus hijos a casa, por tanto, la principal funcionalidad es la comunicación, y publicación de noticias referentes al transporte escolar para la comunidad de la institución. Se ha desarrollado una Aplicación Móvil que cumpla con diversas funcionalidades como:

• Permitir a los padres de familia y conductores reportar notificaciones.

## <span id="page-14-0"></span>**1.1 Objetivo General**

Desarrollar una Sistema Web y Aplicación Móvil del "Centro de Desarrollo Infantil Descubrir" para la notificación e incidencias en el servicio del transporte y seguimiento escolar.

## <span id="page-14-1"></span>**1.2 Objetivos Específicos**

- Determinar los requerimientos de la Sistema Web y Aplicación Móvil
- Diseñar la arquitectura de la solución.
- Implementar la Sistema Web y Aplicación Móvil
- Probar la Sistema Web y Aplicación Móvil

## <span id="page-15-0"></span>**2. METODOLOGÍA**

A continuación, se describe la metodología utilizada en este Proyecto.

## <span id="page-15-1"></span>**2.1 Metodología de Desarrollo**

Para el desarrollo del siguiente proyecto se ha decidido trabajar con la metodología Scrum.

Esta metodología permite realizar el trabajo en equipo dando buenos resultados en un tiempo corto, por lo que ayuda a realizar el proyecto por partes las que se pueden ir verificando por pequeños avances y requerimientos; se realizó una reunión cada quince días, con cual se puede ir cumpliendo las necesidades del cliente y a su vez se ha gestionado la calidad del proyecto, esto sirve para ir detectando posibles problemas, los que se irán corrigiendo a tiempo.

Al ser una metodología ágil, facilita que todas las personas participantes en el proyecto tengan claro que es en lo que se está trabajando y cuál es su parte, es decir, que tendrán una visión común del proyecto [5].

#### **Determinar los requerimientos para el Sistema Web y Aplicación Móvil**

Los requerimientos son una parte importante para comenzar un proyecto por lo que es necesario realizar reuniones para establecer una comunicación con el usuario, donde se han planteado una serie de preguntas para obtener las correspondientes respuestas en el contexto de un determinado dominio de problema, logrando así determinar los requerimientos, con lo cual se puede definir el alcance y el nivel de complejidad. Por medio este nivel se organizó el orden de implementación en el desarrollo de la herramienta [6].

#### **Diseñar la arquitectura de la solución y la Base de Datos**

Después de haber identificado los requerimientos se ha diseñado la solución. Para el desarrollo de la Aplicación Móvil y Sistema Web se ha decidido usar tres herramientas Firebase, MongoDB y Angular.

Firebase al ser una base de datos alojada en una nube guarda los datos en formato. json, por lo que ha ayudado al desarrollo de ambas partes; tanto la web como la móvil. Permitiendo que la conexión tanto móvil como web sea mucho más sencilla. Esta herramienta permite que, si se interrumpe el servicio de internet, almacenar temporalmente y cuando haya conectividad, los datos se carguen automáticamente, lo que es de gran ayuda para los usuarios [7].

Ionic es un framework o herramienta, gratuita y Open Source, para el desarrollo de aplicaciones híbridas basadas en HTML5, CSS3, JavaScript o TypeScript [8]. Facilita la creación de aplicaciones móviles con tecnologías web, lo que posibilita que todas nuestras pruebas sean realizadas en cualquier plataforma para celulares [9].

#### **Implementar la Sistema Web y Aplicación Móvil**

Una vez que se tiene claro, cuál es la necesidad del usuario, se ha definido el alcance del proyecto y se ha identificado que herramientas son de utilidad para la implementación del mismo, es posible empezar el desarrollo del Sistema Web y Aplicación Móvil. Se ha creado Sprints con tareas específicas que se cumplen en cierto tiempo, cada una de ellas han sido realizadas por los desarrolladores participantes en este proyecto, antes de que este sea planteado, se realiza una reunión con el equipo de trabajo; así se ha definido la funcionalidad en el incremento planeado y cómo el Equipo de Desarrollo creará este incremento y la salida.

Para definir el objetivo del Sprint se empezó por codificar los módulos principales del Sistema Web y Aplicación Móvil como es registro, inicio de sesión, pantalla principal, pantallas secundarias y poner en funcionamiento todos sus componentes [10].

#### **Probar el Sistema Web y Aplicación Móvil.**

Es importante que el software se esté realizando de manera correcta, por lo que, en el transcurso de su desarrollo, se ha sometido a varias pruebas de distintos tipos entre ellas caja negra, funcionamiento de estrés, aplicación de usabilidad. Estas pruebas son algunas de las que son importantes, las cuales se centrarán en la posible existencia de errores, pero en el transcurso del desarrollo se pudo observar la necesidad de otras pruebas, para que el conjunto de resultados de todas las pruebas aplicadas, sean de un software de calidad, verificando que todos los objetivos y requerimientos sean exitosos y que funcionen de la manera que se espera [11].

#### <span id="page-16-0"></span>**2.1.1 Roles**

Los roles dentro de esta metodología son de ayuda para definir su función dentro del Sistema Web y Aplicación Móvil, cada uno funciona de diferentes maneras; tanto entre ellos mismo, y dentro de una organización. Se muestra los roles que se muestran a continuación se denomina un equipo Scrum [12].

#### *Product Owner*

El Product Owner es aquella persona que conoce el negocio y es el encargado del producto en sí, este es el propietario del Product Backlog, es decir, de toda la lista de requisitos, y es la persona que prioriza esas tareas [13].

4

#### *Scrum Master*

 Es el responsable de que la metodología Scrum se entienda; además de ser un líder dentro del equipo Scrum, ayudando a entender que interacciones pueden ser útiles y cuáles no [14].

#### *Development Team*

Aquí se definen los profesionales que participan de manera directa en realizar el trabajo de entregar un producto terminado de acuerdo con cada incremento de producto [14].

#### **Asignación de Roles**

Los roles asignados en el equipo de trabajo del Sistema Web y Aplicación Móvil se encuentran establecidos en la **TABLA I**.

<span id="page-17-1"></span>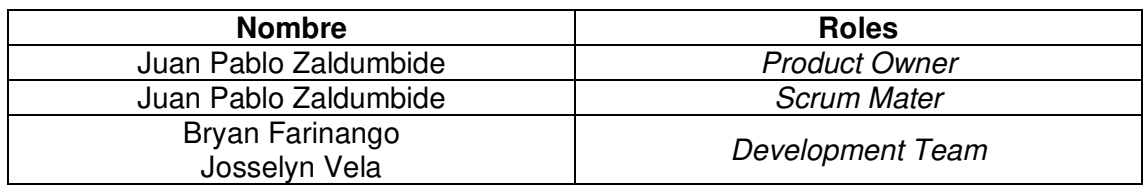

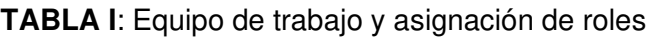

#### <span id="page-17-0"></span>**2.1.2 Artefactos**

#### **Historias de Usuario**

Las historias de usuario detallan funcionalidades que deben tener los proyectos de desarrollo de software [15]. Las historias de usuario describen las acciones que puede realizar el administrador, estudiante y maestro.

La **TABLA II** presenta las Historias de Usuario que se han definido en base a la priorización realizada sobre los requerimientos recopilados, ya que permiten definir las funcionalidades que se deben incorporar en el Sistema Web y Aplicación Móvil. El número total de historias que se han obtenido son 36 las cuales se han trabajado.

#### **TABLA II:** Historias de usuario 1 – Visualización de página informativa

<span id="page-17-2"></span>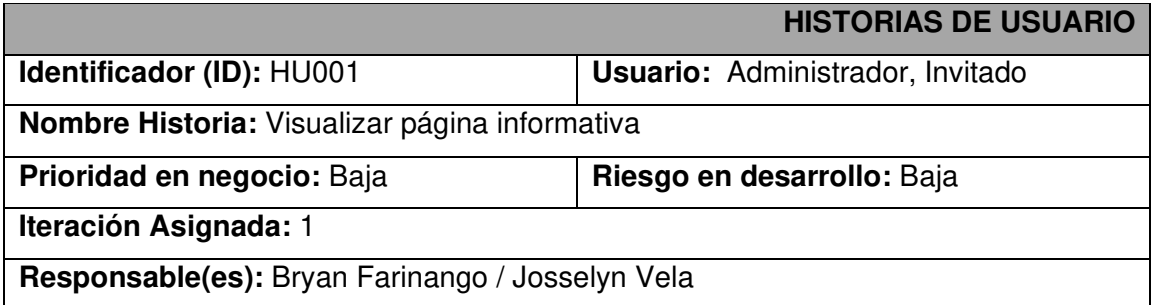

#### **Descripción:**

El usuario administrador he invitado puede visualizar una página informativa donde se detalla cada una de las funcionalidades del Sistema Web, los módulos disponibles, la información que debe ingresar y la manera correcta de ingresarla.

#### **Observación:**

El usuario administrador he invitado puede acceder a las funcionalidades del Sistema Web por medio de autenticación.

#### *Product Backlog*

Lista ordenada de requisitos o historias de usuario dependiendo de la prioridad que sea asignado a cada una, por otro lado, también es constante a cambios para así generar más valor a las entregas futuras del producto [16].

#### *Sprint Backlog*

Es un conjunto de elementos del Product Backlog que conforman un Sprint que puede ser entregado dentro de un incremento del proyecto, el Sprint Backlog es una predicción acerca de que funcionalidad será parte del próximo incremento [16].

## <span id="page-18-0"></span>**2.2 Diseño de Interfaces (***mockups***)**

A continuación, se muestra los mockups del diseño de interfaces del Sistema Web y Aplicación Móvil.

#### <span id="page-18-1"></span>**2.2.1 Herramienta utilizada para el diseño**

<span id="page-18-2"></span>Las herramientas utilizadas para poder llevar a cabo el diseño de interfaces del Sistema Web y Aplicación Móvil.

#### **2.2.2 Sistema Web**

El Sistema Web permite el ingreso a administradores, maestros y padres de estudiantes, cada uno tiene diferentes funcionalidades dentro del Sistema Web por lo tanto existen diferentes interfaces para cada usuario.

La **Fig***.* **1***:* muestra la página de Inicio o Home, la **Fig***.* **2:** muestra el inicio de sesión de los usuarios y la **Fig***.* **3:** muestra la ventana de crear cuenta.

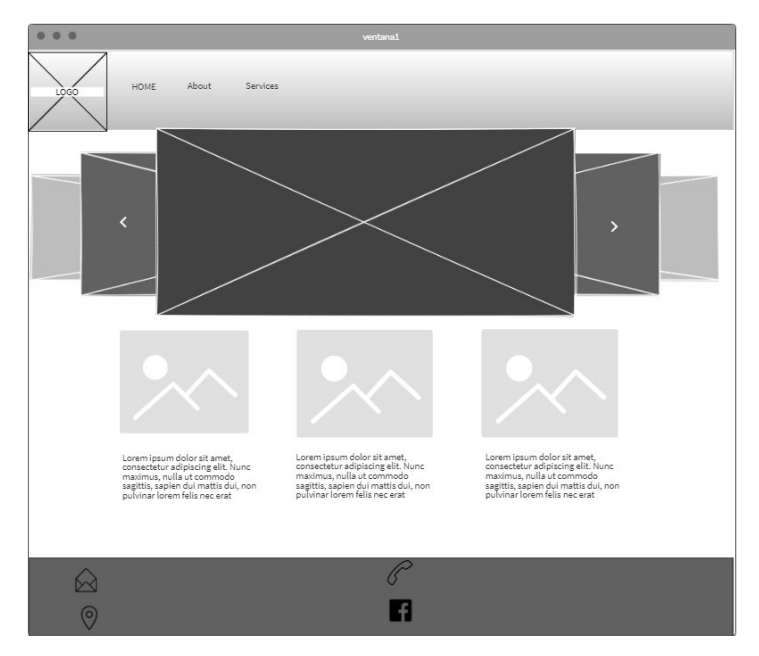

**Fig. 1:** Mockup Página de Inicio o Home

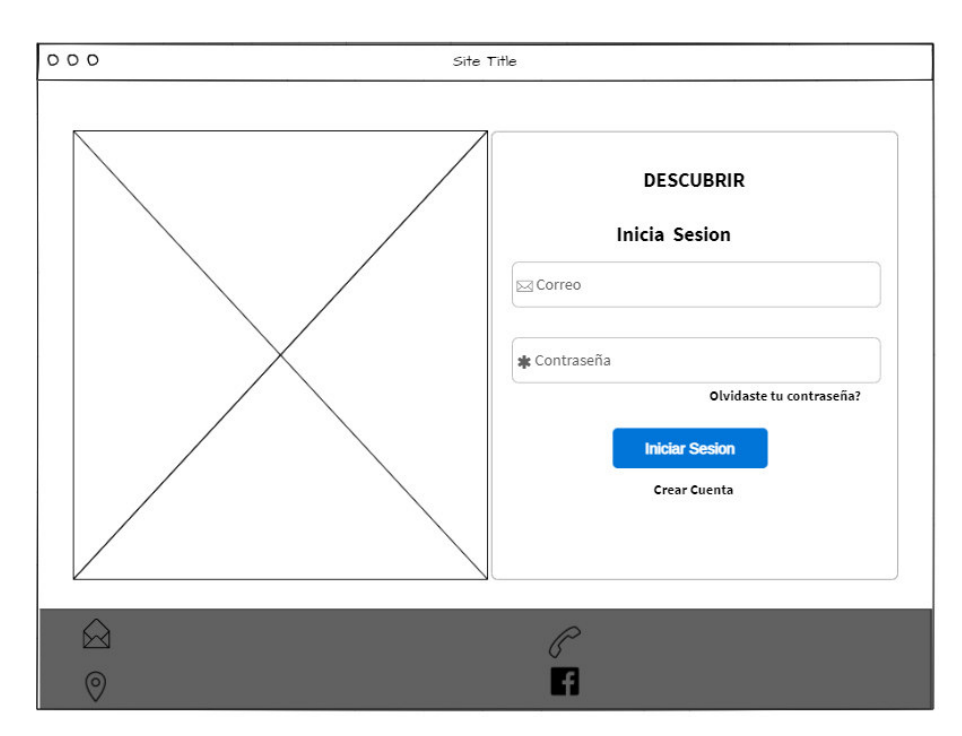

**Fig. 2:** Mockup Inicio de Sesión

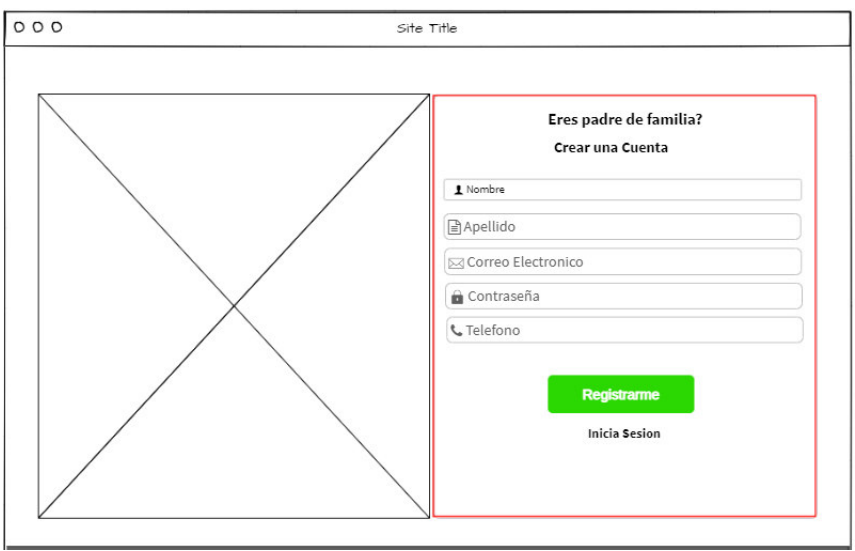

**Fig. 3:** Mockup Crear Cuenta

## <span id="page-20-0"></span>**2.2.3 Aplicación Móvil**

A continuación, se muestra en la **Fig***.* **4:** a la **Fig***.* **7:** el mockup de la página de la Aplicación Móvil.

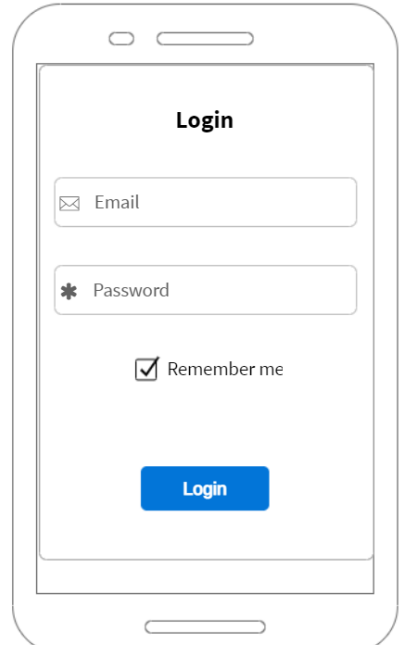

de Sesión

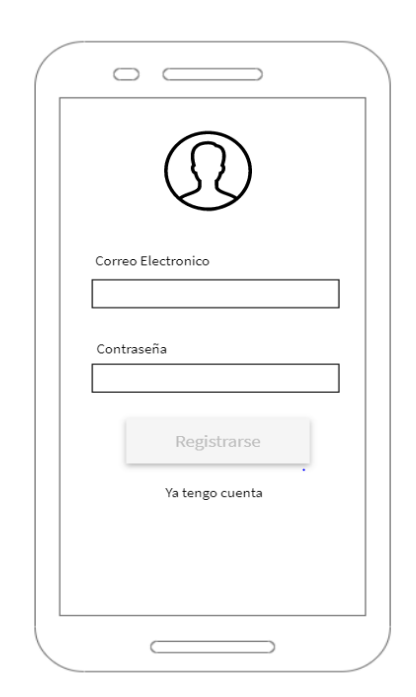

Fig. 4: Mockup App Móvil/ Inicio **Fig. 5: Mockup App Móvil/ Regístrate** 

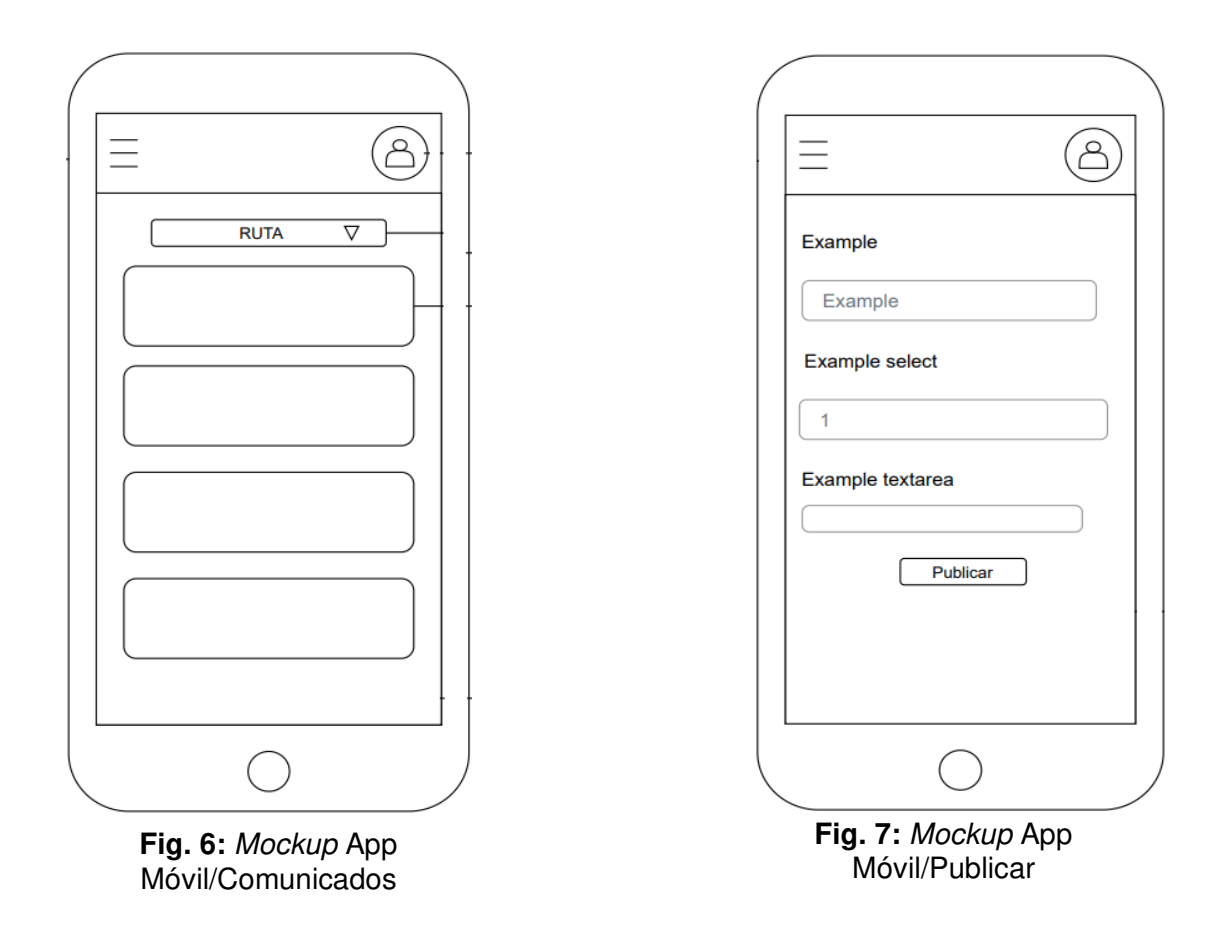

### <span id="page-21-0"></span>**2.3 Diseño de la arquitectura**

A continuación, se detalla cada una de las arquitecturas empleadas en el proyecto.

#### <span id="page-21-1"></span>**2.3.1 Patrón arquitectónico**

El modelo Restful como se muestra en la **Fig***.* **8:** muestra el uso de los métodos HTTP estableciendo una correlación individual entre operaciones como crear (POST), recuperar un recurso ( $GET$ ), para actualizar ( $PUT$ ) y para eliminar un recurso ( $DELETE$ ). Son métodos que se usa para el desarrollo del Sistema Web para realizar los cambios necesarios y correspondientes [17].

<span id="page-21-2"></span>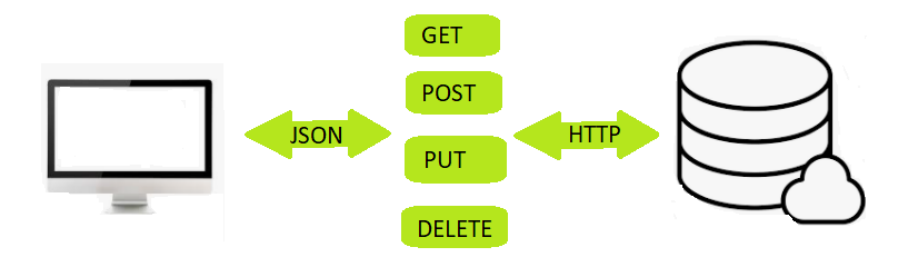

**Fig. 8:** Patrón arquitectónico

#### <span id="page-22-0"></span>**2.3.2 Sistema Web**

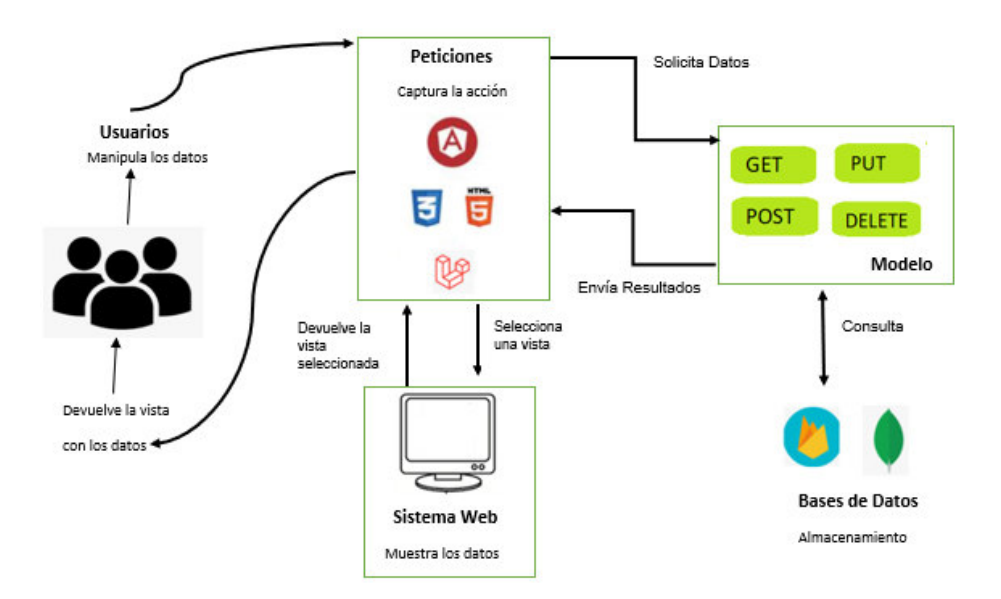

La arquitectura del Sistema Web se muestra en la **Fig***.* **9:**

#### **Fig. 9:** Arquitectura del Sistema Web

#### <span id="page-22-1"></span>**2.3.3 Aplicación móvil**

La arquitectura de la Aplicación Móvil se muestra en la **Fig***.* **10:**

![](_page_22_Figure_6.jpeg)

**Fig. 10:** Arquitectura de la Aplicación Móvil

## <span id="page-23-0"></span>**2.4 Herramientas de desarrollo**

A continuación, se detallan las herramientas utilizadas para el desarrollo del Sistema Web y Aplicación Móvil.

### <span id="page-23-1"></span>**2.4.1 Sistema Web**

En la **TABLA III** se muestran las herramientas utilizadas para el desarrollo del Sistema Web.

<span id="page-23-2"></span>![](_page_23_Picture_132.jpeg)

**TABLA III:** Herramientas utilizadas para el desarrollo del Sistema Web.

![](_page_24_Picture_86.jpeg)

### <span id="page-24-0"></span>**2.4.2 Aplicación Móvil**

En la **TABLA IV** se muestran las herramientas utilizadas para el desarrollo de la Aplicación Móvil.

<span id="page-24-2"></span><span id="page-24-1"></span>![](_page_24_Picture_87.jpeg)

**TABLA** IV**:** Herramientas utilizadas para el desarrollo de la Aplicación Móvil.

## **3. Resultados y Discusión**

A continuación, se detalla la implementación y los resultados conseguidos al realizar las

tareas de los Sprints definidos y las pruebas.

### <span id="page-25-0"></span>**3.1** *Sprint* **0. Configuración del ambiente de desarrollo**

De acuerdo con la organización del Sprint Backlog. El Sprint 0 contiene aquellas tareas necesarias para dejar listo el entorno de desarrollo y empezar a desarrollar las funcionalidades propuestas. A continuación, se presenta las tareas que comprenden a este Sprint:

- Creación de la base de datos en Firebase y MongoDB
- Activación de métodos de acceso en Firebase Authentication.
- Creación de APIs en Laravel 8.

#### <span id="page-25-1"></span>**3.1.1. Creación de la base de datos en Firebase y MongoDB**.

La base de datos utilizada para el desarrollo del proyecto son bases de datos no relacionales. Para Firebase se ha usado Firebase Authentication utilizada para almacenar la información de los usuarios.

MongoDB es la base de datos principal y general donde se almacena todo.

#### <span id="page-25-2"></span>**3.1.2. Activación de métodos de acceso en Firebase Authentication.**

Se ha usado Firebase Authentication para el almacenamiento de usuarios autenticados dentro del Sistema Web y Aplicación Móvil, ya que permite que las credenciales de acceso de los usuarios se guarden de forma segura.

#### <span id="page-25-3"></span> **3.1.3. Creación de APIs en Laravel 8.**

Se ha usado Laravel 8 para la creación de APIs que son usadas para el back-end.

#### **Producto** *Sprint***:**

En la **Fig***.* **11:** se muestra la base de datos para la autenticación en Firebase mediante correos electrónicos y contraseñas.

|                                | Authentication                                       |           |                                                                                               |              |                              |   |
|--------------------------------|------------------------------------------------------|-----------|-----------------------------------------------------------------------------------------------|--------------|------------------------------|---|
| Sign-in method<br><b>Users</b> | Templates<br>Usage                                   |           |                                                                                               |              |                              |   |
|                                | ¥.                                                   |           | Prototype and test end-to-end with the Local Emulator Suite, now with Firebase Authentication |              | Get started [7]              |   |
|                                |                                                      |           |                                                                                               |              |                              |   |
|                                | Q Search by email address, phone number, or user UID |           |                                                                                               |              | <b>Add user</b><br>C         | ÷ |
|                                | Identifier                                           | Providers | Created $\downarrow$                                                                          | Signed In    | User UID                     |   |
|                                | bryan.farinango@stupendo                             | N         | Aug 28, 2021                                                                                  | Aug 28, 2021 | FOMstP82kHNkRgzutoP1pilk00G3 |   |
|                                | josselyn.vela@epn.edu.ec                             | N         | Aug 28, 2021                                                                                  | Aug 28, 2021 | 4Ph6cXuMVISEG62e3YjQkV7h0VG2 |   |
|                                | bryan.farinango@epn.edu.ec                           | N         | Aug 22, 2021                                                                                  | Aug 28, 2021 | AAPsPOKyaVdRxpxiaCxb3voO5443 |   |
|                                | bryangfb97@gmail.com                                 | N         | Aug 18, 2021                                                                                  | Aug 28, 2021 | aLC2xBGGG6YDYAgOg7fLDPRBay   |   |

**Fig. 11:** Autenticación de usuarios en Firebase

En la **Fig***. 1***2:** se muestra la base de datos MongoDB para el almacenamiento de datos.

![](_page_26_Picture_3.jpeg)

**Fig. 12:** Esquema de la base de datos del sistema en MongoDB

### <span id="page-26-0"></span>**3.2 Desarrollo Web**

Para el desarrollo del Sistema Web se realizaron 3 Sprints, los cuales se detallan a

continuación:

#### <span id="page-26-1"></span>**3.2.1 Sprint 1**

**Objetivo:** 

- Visualizar la página informativa de inicio.
- Implementar el registro del usuario en el Sistema Web.
- Implementar el inicio de sesión del usuario.

Este Sprint muestra la implementación las páginas de registro de un usuario, así como la página de Inicio de Sesión con sus respectivos métodos de autenticación que son:

- Visualizar la página informativa de inicio El usuario puede visualizar una página que contendrá toda la información sobre la escuela.
- Registrarse

El usuario debe registrarse con su correo y contraseña para tener acceso a las tareas del sistema.

• Inicio de sesión

El usuario debe iniciar sesión dentro del sistema usando un correo y una contraseña que ya fue verificado al momento de registrarse por lo que se activa el método de autenticación en Firebase Authentication habilitando Email/Password.

#### **Producto** *Sprint*

En la **Fig***. 1***3:** se muestra la página de registro e inicio de sesión del usuario mediante Firebase Authentication.

![](_page_27_Picture_80.jpeg)

**Fig. 1***3:* Inicio de Sesión

En la **Fig***. 1***4:** se muestra la página de Inicio.

![](_page_28_Picture_1.jpeg)

**Beneficios** 

![](_page_28_Picture_3.jpeg)

**Fig. 14:** Página de Inicio

### <span id="page-28-0"></span>**3.2.2 Sprint 2**

**Objetivo:** 

- Realizar registro, modificación y eliminación de una asignatura.
- Realizar registro, modificación y eliminación de una nota.
- Realizar registro, modificación y eliminación de una ruta.
- Realizar registro, modificación y eliminación de un grado.

Este Sprint muestra la implementación de los CRUDS que son las tareas de editar, eliminar, crear y borrar para diferentes tareas de una asignatura, nota y ruta.

#### **Realizar registro, modificación y eliminación de una asignatura**

Se ha implementado las operaciones CRUD de las asignaturas creadas por el profesor el cual puede crear, modificar, eliminar. Estas acciones las puede realizar el usuario a través de peticiones a las APIs las mismas que consultan a la base de datos MongoDB donde está alojado todos los datos.

#### **Realizar registro, modificación y eliminación de una nota**

Realizar las operaciones CRUD de las notas creadas por el profesor el cual puede crear, modificar, eliminar. Estas acciones las puede realizar el usuario a través de peticiones a las APIs las mismas que consultan a la base de datos MongoDB donde está alojado todos los datos.

#### **Realizar registro, modificación y eliminación de una ruta**

Implementar las operaciones CRUD de las rutas creadas por el administrador el cual puede crear, modificar, eliminar. Estas acciones las puede realizar el usuario a través de peticiones a las APIs las mismas que consultan a la base de datos MongoDB donde está alojado todos los datos.

#### **Realizar registro, modificación y eliminación de un grado**.

Se implemento las operaciones CRUD de los grados creados por el administrador el cual puede crear, modificar, eliminar. Estas acciones las puede realizar el usuario a través de peticiones a las APIs las mismas que consultan a la base de datos MongoDB donde está alojado todos los datos.

#### **Producto Sprint**

En la **Fig***. 1***5:** se muestra la interfaz gráfica de la creación de un grado.

![](_page_29_Picture_91.jpeg)

**Fig. 15***:* Crear un grado

En la **Fig***. 1***6:** se muestra la interfaz gráfica de la creación de una asignatura.

![](_page_30_Picture_88.jpeg)

**Fig. 1***6:* Crear una asignatura

#### <span id="page-30-0"></span>**3.2.3** *Sprint* **3**

#### **Objetivo:**

- Consultar información de los estudiantes.
- Consultar información de los profesores.
- Consultar notas de los estudiantes.

Este Sprint muestra la consulta de la información de estudiantes y profesores, notas del estudiante.

#### **Consultar información de los estudiantes.**

Se ha implementado el método de consulta para la información de los estudiantes registrados por el padre de familia. Esta consulta la puede realizar el usuario a través de peticiones a las APIs las mismas que consultan a la base de datos MongoDB donde está alojado todos los datos.

#### **Consultar información de los profesores.**

Se ha implementado el método de consultar la información de los profesores registrados por el usuario administrador. Esta consulta la puede realizar el usuario a través de peticiones a las APIs las mismas que consultan a la base de datos MongoDB donde está alojado todos los datos.

#### **Consultar notas de los estudiantes.**

Se ha implementado el método de consultar las notas de los estudiantes registrados. Esta consulta la puede realizar el usuario a través de peticiones a las APIs las mismas que consultan a la base de datos MongoDB donde está alojado todos los datos.

#### **Producto** *Sprint*

En la **Fig***. 1***7:** se muestra la información de los usuarios.

| $\bullet$      | <b>Grado Escolar</b>        | <b>Nombres</b>         | <b>Apellidos</b>      | Correo electrónico         | Rol                      | Teléfono                              |                                          |
|----------------|-----------------------------|------------------------|-----------------------|----------------------------|--------------------------|---------------------------------------|------------------------------------------|
| 尀              | Crear Asignatura            | Bryan                  | Farinango B           | bryangfb97@gmail.com       | Administrador            | 0978696902                            | π                                        |
| $+2$<br>$\sim$ | Añadir Usuario<br>Dashboard | Patricio<br>2009233933 | Estrella<br>333000335 | bryan.farinango@epn.edu.ec | Profesor<br>501430203332 | 0978696902<br>09 09 09 09 19 19 19 19 | n                                        |
|                | <b>Usuarios</b>             | Josselyn Denisse       | Vela Nieto<br>------  | josselyn.vela@epn.edu.ec   | Profesor                 | 0979094545                            |                                          |
|                | Asignaturas                 | ed Exportar            |                       |                            |                          | $\mathbf{R}$                          | $\blacktriangleright$ :<br>$\rightarrow$ |

**Fig. 17:** Información Usuarios

## <span id="page-31-0"></span>*3.2.4 Sprint 4*

#### **Objetivo:**

- Visualizar a los maestros y transportistas
- Visualizar asignaturas
- Visualizar notas
- Visualizar grados

Este Sprint muestra la visualización de los maestros y transportistas, visualización de asignaturas, notas y grados.

#### **Visualizar a los maestros y transportistas**

Se ha creado el campo de visualización para los maestros y transportistas dentro de la Aplicación Móvil.

#### **Visualizar asignaturas**

Se ha añadido el campo de visualización de las asignaturas para los estudiantes registrados.

#### **Visualizar notas**

Se ha creado el campo de visualización para las notas de los estudiantes según las materias asignadas.

#### **Visualizar grados**

Se ha añadido el campo de visualización de los grados asignados a los estudiantes registrados.

#### **Producto** *Sprint*

En la **Fig***. 1***8:** se muestra la visualización de los transportistas.

![](_page_32_Picture_76.jpeg)

#### **Fig. 18***:* Visualizar Transportistas

En la **Fig***. 1***9:** se muestra la visualización de las asignaturas

| ÷.             | <b>Grado Escolar</b>               | <b>Nombre Materia</b>   | <b>Descripción</b>              | <b>Año Escolar</b> | Grado           | Profesor |   |   |
|----------------|------------------------------------|-------------------------|---------------------------------|--------------------|-----------------|----------|---|---|
| 官              | <b>Crear Asignatura</b>            | Inglés                  | Materia basica para estudiantes | 2021               | <b>Basico 1</b> | Patricio | ∕ | ÷ |
| $+2$<br>$\sim$ | <b>Añadir Usuario</b><br>Dashboard | Musica                  | descripcion para musica         | 2021               | Basico 1        | Patricio | ◢ | n |
|                | <b>Usuarios</b>                    | Computacion             | descripcion para computacion    | 2021               | <b>Basico 1</b> | Patricio |   | n |
|                | Asignaturas                        | Matematicas             | Descripcion para basico 2       | 2021               | <b>Basico 2</b> |          |   | n |
|                | <b>TRANSPORTE</b>                  | <b>Educacion Fisica</b> | descripcion para basico 3       | 2021               | Basico 3        |          |   | n |

<span id="page-32-1"></span>**Fig. 19***:* Visualizar asignaturas y grados

### <span id="page-32-0"></span>**3.3 Desarrollo Móvil**

#### **3.3.1** *Sprint* **5**

**Objetivo:** 

- Crear comunicados
- Visualizar comunicados.

Este Sprint muestra cómo crear comunicados y visualizar comunicados.

#### **Crear comunicados**

Se ha añadido el campo donde el usuario tiene la opción de crear los comunicados los usuarios que pueden realizar esto son los padres de familia y transportistas.

#### **Visualizar comunicados.**

Los usuarios padres de familia y transportista tienen la opción de visualizar los comunicados.

#### **Producto** *Sprint*

En la **Fig***. 20***:** se muestra las opciones de crear comunicados o visualizarlos.

![](_page_33_Picture_7.jpeg)

**Fig. 20***:* Visualizar o crear comunicados

En la **Fig***. 21***:** se muestra la creación de comunicados

![](_page_33_Picture_75.jpeg)

<span id="page-33-0"></span>**Fig.** *21:* Creación de comunicados

En la **Fig***. 2***2:** se muestra la creación de comunicados

![](_page_34_Picture_1.jpeg)

**Fig. 2***2:* Visualizar Comunicados

## <span id="page-34-0"></span>**3.4 Pruebas y Despliegue**

#### **3.4.1** *Sprint* **6**

#### <span id="page-34-1"></span>**Objetivo:**

- Realizar prueba funcional
	- Prueba de caja negra
- Realizar prueba de rendimiento
	- Prueba de estrés
- Realizar prueba usabilidad

Este Sprint muestra las pruebas a las que van a ser sometidas el Sistema Web y Aplicación Móvil.

#### **Pruebas funcionales**

#### **Pruebas de caja negra.**

Se trata de pruebas funcionales que se dedican a "mirar" el exterior de lo que se desea probar, esta prueba usa principalmente la interfaz del usuario ya que se basan principalmente en datos de entrada/salida. [18].

<span id="page-35-0"></span>En la **TABLA V** se muestra uno de los ejemplos de la prueba de caja negra del sistema web.

![](_page_35_Picture_155.jpeg)

**TABLA V:** Prueba de caja negra: Registro de asignaturas

<span id="page-35-1"></span>En la **TABLA VI** se muestra uno de los ejemplos de la prueba de caja negra de la aplicación móvil.

![](_page_35_Picture_156.jpeg)

![](_page_35_Picture_157.jpeg)

#### **Prueba de rendimiento**

#### **Pruebas de estrés.**

Son pruebas en las cuales se eligen ciertas actividades a probar un sitio para identificar posibles fallas existentes, lo que hacen estas pruebas es medir el rendimiento o funcionamiento dependiendo el número de usuarios. [19].

En la **Fig***. 23***:** se muestra una de la prueba de estrés aplicada a una de las APIs del Sistema Eeb. A la quinta API se le dio 150 peticiones para realizar la prueba de estrés.

Los resultados muestran un total de 26.67% de errores, siendo el API con menor margen de error de todas las que se pusieron a prueba.

| Summary Report                                           |                                        |         |     |      |           |         |            |                 |             |            |
|----------------------------------------------------------|----------------------------------------|---------|-----|------|-----------|---------|------------|-----------------|-------------|------------|
| Name:                                                    | Summary Report                         |         |     |      |           |         |            |                 |             |            |
| Comments:                                                |                                        |         |     |      |           |         |            |                 |             |            |
|                                                          | Write results to file / Read from file |         |     |      |           |         |            |                 |             |            |
| Log/Display Only: Errors Successes<br>Filename<br>Browse |                                        |         |     |      |           |         |            | Configure       |             |            |
| Label                                                    | # Samples                              | Average | Min | Max  | Std. Dev. | Error % | Throughput | Received KB/sec | Sent KB/sec | Avg. Bytes |
| transportistas                                           | 150                                    | 293     | 257 | 1519 | 104.60    | 26.67%  | 1.1/sec    | 2,38            | 0.63        | 2137.6     |
| <b>TOTAL</b>                                             | 150                                    | 293     | 257 | 1519 | 104.60    | 26.67%  | 1.1/sec    | 2.38            | 0.63        | 2137.6     |

**Fig. 23***:* Prueba de estrés: Transportistas

#### **Prueba de aplicación de usabilidad**

Las pruebas de usabilidad son las que interactúan directamente con el usuario para que estos prueben y se verifique que es fácil y comprensible al usar evitando así problemas de usabilidad dando así un resultado final satisfactorio. [20].

En la **Fig***. 24***:** se muestra uno de los resultados de las preguntas realizadas dentro de la encuesta a diez participantes.

**Pregunta4**. ¿Cree que la aplicación tiene elementos que no son necesarios?

En la **Fig***. 24***:** muestra que dos de los diez participantes piensan que existen elementos que no son necesarios, seis de los diez participantes piensan que no existe elementos innecesarios y dos de los diez participantes piensas que quizás existen elementos innecesarios.

![](_page_36_Figure_7.jpeg)

**Fig. 24***:* Prueba de usabilidad

#### <span id="page-36-1"></span><span id="page-36-0"></span>**3.4.2 Despliegue del sistema web y móvil**

Una vez que se ha finalizado el desarrollo y realizado las respectivas pruebas tanto en el Sistema Web como Aplicación Móvil, se procede a subir ambas partes a producción en las plataformas correspondientes.

#### **Despliegue del Sistema Web**

Se usa el proveedor digital ocean para contratar un servidor Ubuntu 20 el cual se usa para hostear el back-end y front-end de nuestro Sistema Web, en el mismo servidor se despliega los proyectos con servidor Nginx para el front-end y docker Nginx para el backend, **Fig***. 25***:**

| Settings<br>Activity<br><b>Resources</b>    |                 |          |                         |  |
|---------------------------------------------|-----------------|----------|-------------------------|--|
| <b>DROPLETS (1)</b>                         |                 |          | Click to expand Droplet |  |
| ubuntu-school-app<br>NYC3 / 1GB / 25GB Disk | 157.245.116.195 | Add tags |                         |  |

**Fig. 25***:* Servidor de Ubuntu en Digital Ocean

Por último, en la **Fig***. 26***:** se muestra el resultado final del despliegue del Sistema Web en Digital Ocean funcionando, además de la ruta de acceso en donde se encuentra disponible. El detalle de la configuración y el despliegue del Sistema Web se describe en el Manual de Instalación – Sección Despliegue del Sistema Web en Digital Ocean.

![](_page_37_Picture_5.jpeg)

#### <http://157.245.116.195/info-school>

### **Beneficios**

#### **Fig. 26***:* **Despliegue del sistema web en Digital Ocean**

#### **Despliegue de la Aplicación Móvil**

Para realizar el despliegue de la Aplicación Móvil y poner a disposición a los usuarios finales, se debe cumplir ciertos pasos y configuraciones previas, además de pasar la revisión para el lanzamiento de la aplicación a producción especificada en Google Play Console.

A continuación, la **Fig***. 27***:** muestra el proceso final de revisión una vez terminada las configuraciones necesarias para el despliegue de la Aplicación Móvil en su primera versión. El proceso completo sobre el despliegue de la aplicación móvil se encuentra detallado en el Manual de Instalación – Sección Despliegue de la Aplicación Móvil.

<span id="page-38-0"></span>![](_page_38_Picture_1.jpeg)

**Fig. 27***:* Aplicación Móvil en el Google Play

## **4. Conclusiones y Recomendaciones**

### <span id="page-39-0"></span>**4.1 Conclusiones**

La implementación del Sistema Web para administrar la Aplicación Móvil, con sus diferentes roles de usuarios, permite la gestión del sistema escolar, cumpliendo así los requerimientos planteados.

La Aplicación Móvil cumple con los requerimientos presentados permitiendo a los padres de familia y transportistas tener la seguridad de que pueden crear y visualizar comunicados sobre las novedades del transporte durante el camino de la escuela a los hogares y viceversa.

El Sistema Web cumple con los requerimientos permitiendo al usuario administrador administrar el sistema de seguimiento escolar, al usuario profesor crear, editar y eliminar notas y, al usuario padre de familia visualizar notas e información del estudiante.

Para la arquitectura del Sistema Web se usó framework como Laravel y Angular y para la Aplicación Móvil se usó Ionic-Angular para la Aplicación Móvil y Sistema Web tienen base de Datos Firebase para la autenticación de usuarios y MongoDB para el almacenamiento de información.

El uso de la metodología Scrum es útil para la implementación de la Aplicación Móvil y del Sistema Web, permitiendo mantener una buena organización con el equipo de desarrollo.

Para las pruebas de rendimiento se usa pruebas de estrés, permitieron conocer el límite del Sistema Web, conociendo el número de peticiones que el sistema puede soportar. El sistema durante su funcionalidad toleró 1000 peticiones a la vez con un mínimo margen de error.

Las pruebas de usabilidad mostraron el 95% de aceptación por parte de los usuarios, además el 90% de los usuarios tuvieron una buena experiencia al usar la Aplicación Móvil.

#### <span id="page-40-0"></span>**4.2 Recomendaciones**

Para una mejor experiencia de usuario en la Aplicación Móvil es necesario que el dispositivo móvil desde el cual se accede a la aplicación tenga una buena conexión a Internet, ya que los datos se encuentran alojados almacenados en la base de datos MongoDB y la autenticación en Firebase.

Es necesario tener una cuenta con rol administrador, y esa cuenta principal da los roles a nuevos administradores o cualquier rol.

Se debe realizar varios tipos de pruebas que aseguren que el sistema tiene una buena estabilidad para aumentar la confianza del mismo.

Es posible el control de versiones en un proyecto pequeño tomándolo como aprendizaje, para eso se recomienda el uso de Git y GitHub, teniendo así un respaldo a versiones estables de la aplicación en caso de tener un error en actualizaciones de versiones futuras.

Se puede mejorar la interfaz gráfica de la Aplicación Móvil cambiando los colores a colores más llamativos.

Se recomienda usar Docker para poder desplegar y controlar la aplicación en el servidor debido a que muchos de los PAAS plantean la subida de aplicaciones de forma directa y con el uso de sencillos pasos.

## <span id="page-41-0"></span>**5. Bibliografía**

- [1] C. H. e. Quito, «InfoEscuelas,» 10 04 2017. [En línea]. Available: https://www.infoescuelas.com/ecuador/pichincha/cdi-descubrir-en-quito.
- [2] S/N, 2019. [En línea]. Available: https://www.elsevier.es/es-revista-pediatrics-10 articulo-seguridad-el-transporte-escolar-13112768.
- [3] plandcolombia, 23 07 2018. [En línea]. Available: https://plandcolombia.com/actualidad-digital-en-institucioneseducativas/importancia-de-la-pagina-web-en-instituciones-educativas/.
- [4] L. S. MARIA, «staffcreativa,» 15 04 2014. [En línea]. Available: http://www.staffcreativa.pe/blog/paginas-web-instituciones-educativas/.
- [5] J. Mendez, «IEEE std,» 22 09 2008. [En línea]. Available: https://www.fdi.ucm.es/profesor/gmendez/docs/is0809/ieee830.pdf. [Último acceso: 24 07 2021].
- [6] P. Lozano, «Prezi,» 17 10 2015. [En línea]. Available: https://prezi.com/os6mczqcuqqe/determinacion-de-requerimientos-en-sistema-deinformacion/. [Último acceso: 24 07 2021].
- [7] Peña.J, «arpentechnologies,» 02 01 2018. [En línea]. Available: https://arpentechnologies.com/es/blog/aplicaciones-movil/que-es-firebase-y-quenos-aporta/. [Último acceso: 24 07 2021].
- [8] I. M. Aguilar, «medium,» biotec.io, 6 03 2018. [En línea]. Available: https://medium.com/biotec/qu%C3%A9-es-ionic-47e03c0d4b88. [Último acceso: 24 07 2021].
- [9] mySolutions, «mySolutions,» 20 07 2018. [En línea]. Available: https://mysolutions.cl/que-es-ionic/. [Último acceso: 24 07 2021].
- [10] A. R. Mesa, 19 12 2018. [En línea]. Available: https://openwebinars.net/blog/quees-un-sprint-scrum/. [Último acceso: 24 07 2021].
- [11] E. Novoseltseva, «Apihumhub,» 14 12 2017. [En línea]. Available: https://apiumhub.com/es/tech-blog-barcelona/tecnicas-de-testeo-de-software/. [Último acceso: 24 07 2021].
- [12] J. Roche, «Deloitte,» [En línea]. Available: https://www2.deloitte.com/es/es/pages/technology/articles/roles-yresponsabilidades-scrum.html..html. [Último acceso: 24 07 2021].
- [13] A. R. Mesa, «OpenWebinars,» 18 12 2018. [En línea]. Available: https://openwebinars.net/blog/roles-scrum/. [Último acceso: 24 07 2021].
- [14] viewnext, 27 11 2019. [En línea]. Available: https://www.viewnext.com/artefactosscrum/. [Último acceso: 24 07 2021].
- [15] «scrum.mx,» 2 08 2018. [En línea]. Available: https://scrum.mx/informate/historiasde-usuario. [Último acceso: 24 07 2021].
- [16] «kaizenia,» 2011. [En línea]. Available: https://kzi.mx/que-es-agile/. [Último acceso: 24 07 2021].
- <span id="page-42-0"></span>[17] A. Rodriguez, «developer,» 09 02 2015. [En línea]. Available: https://developer.ibm.com/es/articles/ws-restful/. [Último acceso: 24 07 2021].

## **6. Anexos**

### <span id="page-43-0"></span>**6.1 Manual Técnico**

- Recopilación de requerimientos
- Historias de Usuario
- Product Backlog
- Sprint Backlog
- Diseño de interfaces
- Diseño de Base de datos
- Pruebas

#### <span id="page-43-1"></span>**6.2 Manual de Usuario**

El video del manual de instalación se encuentra en la siguiente URL:

[https://github.com/JosselynVela/Documentacion\\_Tesis](https://github.com/JosselynVela/Documentacion_Tesis)

#### <span id="page-43-2"></span>**6.3 Manual de Instalación**

Los pasos de instalación se encuentran detallados en el README del repositorio de Github del proyecto en las siguientes direcciones:

<https://github.com/Bryan-Farinango/school-mobil>

<https://github.com/Bryan-Farinango/School-web>

<https://github.com/Bryan-Farinango/School-web-back>